# **Table of Contents**

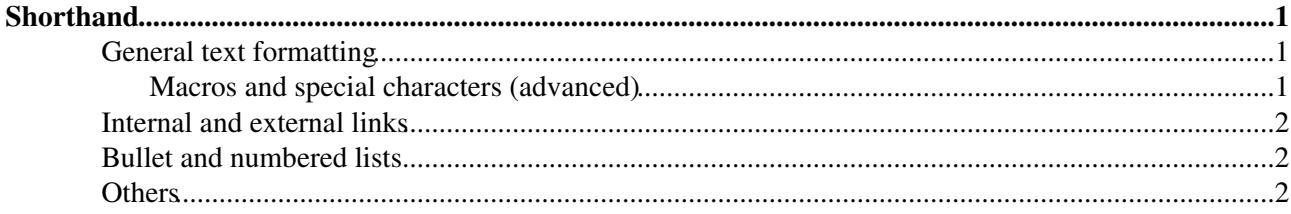

# <span id="page-1-0"></span>**Shorthand**

*If you can enter text, you're ready for Foswiki. With a few simple rules, you'll be able to use plain text to create well-styled postings, instantly. What you are going to learn here is called Topic Markup Language, or simply TML. So here comes a fast-track guide to shorthand basics:*

## <span id="page-1-1"></span>**General text formatting**

- Separate each **paragraph** with a blank line.
- To display a **bold type** word or phrase, use asterisks: \*bold type\*.
- To display an *italic* word or phrase, use underscores: \_italic\_.
- To display *bold with italics* word or phrase, use *double* underscores: \_\_bold italic\_\_.
- To display a word or phrase in MONOSPACED TYPE, use equal signs: =like this=.
- Use ==double equal signs== for bold: **bold mono**.
- .To display colored text, enter: \_ &RED& red text &ENDCOLOR& and &GREEN& green text %ENDCOLOR% to get red text and green text .
	- %<color>% text must end with %ENDCOLOR%. If you want to switch from one color to ♦ another one you first need to end the active color with %ENDCOLOR%, e.g. write %RED% some text %ENDCOLOR% %GREEN% more text %ENDCOLOR%.
	- [DefaultPreferences](https://wiki.iac.ethz.ch/System/DefaultPreferences) defines some commonly used colors: **%YELLOW%, %RED%,**  ♦ **%PINK%, %PURPLE%, %TEAL%, %NAVY%, %BLUE%, %AQUA%, %LIME%, %GREEN%, %OLIVE%, %MAROON%, %BLACK%, %GRAY%, %SILVER%** and **%ENDCOLOR%**.
- To display headings, type (from the beginning of a line) three dashes (-), from one to six plus signs (+), a space, and your heading text.
	- The quantity of plus signs is related to the size of the heading the more plus signs you use, ♦ the smaller the heading.
	- $\blacklozenge$  You can insert a nested table of contents, generated from headings, by placing  $\textdegree$ TOC $\textdegree$ wherever you like on a page (see [System.Macros](https://wiki.iac.ethz.ch/System/Macros) for more  $\textdegree$ TOC $\textdegree$  options).
- Use <verbatim> to enclose code excerpts, filenames, and other unformatted text: **<verbatim>**

```
unformatted text!
and more of it!
</verbatim>
```
### <span id="page-1-2"></span>**Macros and special characters (advanced)**

- %MACROS% can be set inside verbatim tags they are not disabled. For more detailed information, see [Macros.](https://wiki.iac.ethz.ch/System/Macros)
- If you want to display angle brackets, enter them as HTML codes instead of typing them in directly:
	- $\triangle$  & lt; = <  $\> j =$
	- $\rightarrow$  You enter: (a  $\> g$ <sub>t</sub>; 0) *Result:*  $(a > 0)$
- Sometimes you will not see the & charachter and you need to excape it to see it as it is. The reason behind is that  $\&$  has a special meaning in HTML - it starts so called character entities, like ' $\&$ copy; ' which is the © copyright character.
	- ♦ Type 'This & that' to get 'This & that'.

# <span id="page-2-0"></span>**Internal and external links**

- To link to another Wiki topic in the same web, type the [WikiWord](https://wiki.iac.ethz.ch/System/WikiWord) of that topic: WebHome.
- To link to a Wiki topic in a different web, type the name of the web, and a dot, first: Sandbox.WebHome.
- A Wiki topic that doesn't exist will appear highlighted, with question mark at the end, prompting you (or someone else) to start that topic by clicking the **?**: ExampleOfANewTopi[c?](https://wiki.iac.ethz.ch/bin/edit/System/ExampleOfANewTopic?topicparent=System.ShortHand) (click the **?**, but don't save, to preserve the example!).
- To create an external link, type the full URL: http://foswiki.org/.
- To prevent a WikiWord from becoming a link, place <nop> or an exclamation mark (!) in front of the WikiWord: **<nop>NoLinkPlease** or **!NoLinkPlease**.
- To escape the exclamation mark escape, try prefixing a  $\langle \text{nop} \rangle$ , e.g. write A  $\langle \text{nop} \rangle$ ! = B to get "A  $!=$  B". Alternatively, use the HTML entity  $\&\#33$ ;, which renders as an exclamation mark, e.g. write A  $\&\#33; = B$  to get "A != B".

## <span id="page-2-1"></span>**Bullet and numbered lists**

- To indent with a bullet, enter [space][space][space][asterisk][space].
	- Use multiples of 3 spaces to **nest bullets**. ♦
		- ◊ That's 3-6-9 spaces...
- To create a numbered list:
	- 1. Start items in a **numbered list** with [space][space][space][1][space].
	- 2. The "1" (or **any number**) will be replaced by a correct numbering order.
	- 3. To add a new paragraph without restarting list numbering, use the  $%BR\%$  variable, like this: Text added (in a new paragraph)
	- 4. and the numbered list continues.

Always start **counting** spaces for bullets or numbers from the beginning of a new line.

# <span id="page-2-2"></span>**Others**

- To display an image in a topic, [attach it](https://wiki.iac.ethz.ch/System/FileAttachment) and type in edit mode: %ATTACHURL%/yourimagefilename.jpg
- Three (or more) consecutive **hyphens** will create a horizontal rule: ---

Follow [GoodStyle](https://wiki.iac.ethz.ch/System/GoodStyle) recommendations when editing topics. In general, it is always nice to add one's signature at the end of a topic or comments. To add your signature, type Main.YourName, it will then expand to [WikiGuest.](https://wiki.iac.ethz.ch/Main/WikiGuest)

See [EditingShorthand](https://wiki.iac.ethz.ch/System/EditingShorthand) for the complete set of formatting rules.

Macros and special characters (advanced) 2

[Edit](https://wiki.iac.ethz.ch/bin/edit/System/ShortHand?t=1714402840;nowysiwyg=1) | [Attach](https://wiki.iac.ethz.ch/bin/attach/System/ShortHand) | Print version | [History](https://wiki.iac.ethz.ch/bin/rdiff/System/ShortHand?type=history): %REVISIONS% | [Backlinks](https://wiki.iac.ethz.ch/bin/oops/System/ShortHand?template=backlinksweb) | Raw View | [More topic actions](https://wiki.iac.ethz.ch/bin/oops/System/ShortHand?template=oopsmore¶m1=%MAXREV%¶m2=%CURRREV%) Topic revision: r1 - 12 Sep 2009 - 04:04:58 - [ProjectContributor](https://wiki.iac.ethz.ch/Main/ProjectContributor)

- $\bullet$  [System](https://wiki.iac.ethz.ch/System/WebHome)
- [Log In](https://wiki.iac.ethz.ch/bin/logon/System/ShortHand)
- **Toolbox**
- [Users](https://wiki.iac.ethz.ch/Main/WikiUsers)
- [Groups](https://wiki.iac.ethz.ch/Main/WikiGroups)
- $\bullet$   $\blacksquare$  [Index](https://wiki.iac.ethz.ch/System/WebTopicList)
- $\bullet$  **[Search](https://wiki.iac.ethz.ch/System/WebSearch)**
- $\bullet$   $\blacksquare$  [Changes](https://wiki.iac.ethz.ch/System/WebChanges)
- $\bullet$  Motifications
- **D** [RSS Feed](https://wiki.iac.ethz.ch/System/WebRss)
- $\overline{\mathbb{R}}$  [Statistics](https://wiki.iac.ethz.ch/System/WebStatistics)
- $\bullet$  [Preferences](https://wiki.iac.ethz.ch/System/WebPreferences)

#### • **User Reference**

- [BeginnersStartHere](https://wiki.iac.ethz.ch/System/BeginnersStartHere)
- [TextFormattingRules](https://wiki.iac.ethz.ch/System/TextFormattingRules)
- [Macros](https://wiki.iac.ethz.ch/System/Macros)
- [FormattedSearch](https://wiki.iac.ethz.ch/System/FormattedSearch)
- [QuerySearch](https://wiki.iac.ethz.ch/System/QuerySearch)
- [DocumentGraphics](https://wiki.iac.ethz.ch/System/DocumentGraphics)
- [SkinBrowser](https://wiki.iac.ethz.ch/System/SkinBrowser)
- [InstalledPlugins](https://wiki.iac.ethz.ch/System/InstalledPlugins)

#### • **Admin Maintenance**

- [Reference Manual](https://wiki.iac.ethz.ch/System/ReferenceManual)
- [AdminToolsCategory](https://wiki.iac.ethz.ch/System/AdminToolsCategory)
- [InterWikis](https://wiki.iac.ethz.ch/System/InterWikis)
- [ManagingWebs](https://wiki.iac.ethz.ch/System/ManagingWebs)
- [SiteTools](https://wiki.iac.ethz.ch/System/SiteTools)
- [DefaultPreferences](https://wiki.iac.ethz.ch/System/DefaultPreferences)
- [WebPreferences](https://wiki.iac.ethz.ch/System/WebPreferences)

#### • **Categories**

- [Admin Documentation](https://wiki.iac.ethz.ch/System/AdminDocumentationCategory)
- [Admin Tools](https://wiki.iac.ethz.ch/System/AdminToolsCategory)
- [Developer Doc](https://wiki.iac.ethz.ch/System/DeveloperDocumentationCategory)
- [User Documentation](https://wiki.iac.ethz.ch/System/UserDocumentationCategory)
- [User Tools](https://wiki.iac.ethz.ch/System/UserToolsCategory)

#### • **Webs**

- [Public](https://wiki.iac.ethz.ch/Public/WebHome)
- $\bullet$  [System](https://wiki.iac.ethz.ch/System/WebHome)

•

•

**EW FOSWIKI** Copyright © by the contributing authors. All material on this site is the property of the contributing authors.

Ideas, requests, problems regarding Wiki? [Send feedback](mailto:urs.beyerle@env.ethz.ch?subject=Wiki %20Feedback%20on%20System.ShortHand)